# **Modelos populacionais matriciais - Roteiro com planilhas**

## **Matriz de Leslie/Leftkovitch**

#### $\pmb{\times}$

O crescimento de uma população com estrutura etária pode ser projetado utilizando-se álgebra matricial. As matrizes de Leslie contêm informação sobre as taxas de natalidade e mortalidade de diferentes classes etárias de uma população e são uma forma robusta de calcular o crescimento populacional e fazer projeções da população para diferentes cenários. Uma generalização da matriz de Leslie ocorre quando a população é classificada por estágios de desenvolvimento (matriz de Leftkovitch) e não por idade. Neste caso, um indivíduo de uma dada classe pode permanecer no mesmo estádio a cada intervalo de tempo, além de morrer, crescer e reproduzir.

### **Objetivo**

O objetivo desse exercício é entender como podemos descrever a dinâmica de populações estruturadas com modelos matriciais.

Para isso, vamos usar uma planilha eletrônica.

### **Multiplicando Matrizes**

Vamos usar a matriz de transição da população de palmito jussara (Euterpe edulis) da parcela permanente da Ilha do Cardoso, de 10,24 hectares para acompanhamento da dinâmica da floresta sobre restinga.

Em 2005 todas as árvores com dap maior que 50 mm foram marcadas, identificadas e medidas. Em 2009 um novo censo foi feito. Assim, foi possível estimar as probabilidades de um indivíduo em uma certa classe de tamanho permanecer nesta classe, passar à próxima ou morrer. Além disso, o número de novos registros em 2009 estima a quantidade de ingressantes, e permite estimar a fecundidade das populações.

Nesse exercício vamos dividir as árvores em três classes de tamanho:

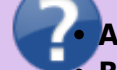

**A**: adultos, acima de 90 mm de dap

- **B**: jovens de 71 a 90 mm de dap
- **C**: jovens de até 71 mm de dap

Como estimamos as probabilidades de transição?

Em 2005 havia 1343 árvores da menor classe de tamanho (C). Dessas, 989 continuavam nessa classe em 2009, e 238 passaram à classe seguinte. Assim, a probabilidade de permanência nessa classe em 4 anos é de

\$\$p  $\{(C \rightarrow C)\} = \frac{989}{1343} = 0.736$  \$\$

E a probabilidade de passar à classe seguinte é:

 $$p_{(C \rightarrow B)} = \frac{238}{1343} = 0,177$  \$\$

O restante das árvores (8,9%) morreu. Repetimos o cálculo para todas as permanências e transições.

Como estimamos a fecundidade?

Em 2005 havia 265 árvores adultas na parcela. Em 2009 foram registrados 360 ingressantes. Então estimamos a fecundidade pela média de ingressantes em relação aos adultos:

 $$F_{(A \rightarrow C)} = \frac{360}{265} = 1,105$  \$\$

#### **Os cálculos passo a passo**

- **1.** Baixe para seu computador e abra [a planilha](http://labtrop.ib.usp.br/lib/exe/fetch.php?media=2018:roteiros:euterpe2018.xls) com a matriz de transição. O número de árvores em cada classe registrado em 2005 será nosso ponto de partida. Esse número está nas células H4 a H6 da planilha.
- **2.** Multiplique o vetor de tamanho da população pela matriz de transição. Para isso, posicione o cursor na célula I4, em seguida clique no menu INSERIR/FÓRMULA/MATRIZ (Excel) ou INSERIR/FUNÇÃO/MATRIZ (Calc) e escolha a função de multiplicação de matrizes, (M.MULT ou MATRIZ.MULT dependendo da versão do programa). Indique, na caixa de diálogo da função, o que deve ser multiplicado: primeiro a matriz de transição e depois o vetor da população. **Atenção:** antes de qualquer movimento (ou respiração) **faça os passos 3 e 4**, caso contrário, você corre o risco de entrar no vórtex infinito do Excell
- **3.** Na caixa de diálogo da função coloque o símbolo de **\$** na frente das letras e números do código de seleção das colunas e linhas referentes à localização da matriz de transição na planilha (ex: \$C\$4:\$E\$6). Isso fixa a seleção da matriz de transição na fórmula e ajuda a projetar a população automaticamente, sem a necessidade de refazer o passo anterior para cada tempo. **Não fixe o vetor de tamanho da população, apenas a matriz.**
- **4.** O resultado da multiplicação é um vetor com o número de indivíduos no instante de tempo seguinte (t+1) para cada uma das classes. Esses três valores devem estar agora na coluna correpondente ao tempo 2 (células I4 a I6).

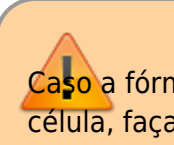

Caso a fórmula resulte apenas no resultado da primeira célula, faça o seguinte:

- 1. selecione a célula do resultado da primeira classe junto com as células onde deveriam estar os valores relativos a cada uma das outras classes (célula I4);
- 2. depois disso **pressione a tecla F2** (para abrir a fórmula) e em seguida **Control + Shift+ Enter** (comando para colar a formula nas células da seleção).

Isso deve resolver! Os valores projetados para o tempo 2 deverão estar preenchidas nas células I4 a I6 ao final dessa operação.

Obs.: Se você tem um Mac, a sequência de teclas que devem ser pressionadas é um pouco diferente. Pressione as teclas **control+U** e em seguida **command+return (ou command+enter)**

**5.** Para projetar a população para os intervalos de tempo seguintes, você pode proceder de duas formas diferentes: 1) Selecione todo o vetor (as três células da coluna com o resultado certifique-se que a fórmula está com os símbolos \$), copie e cole na coluna seguinte. Repita esse procedimento para várias colunas (ou seja, vários tempos futuros) até a coluna que desejar projetar a população; 2) Selecione todo o vetor (as três células da coluna com o resultado - certifique-se que a fórmula está com os símbolos \$), em seguida encontre o sinal de + que aparece na canto inferior direito da seleção ao posicionar o mouse, clique e arraste horizontalmente até a coluna que deseja projetar a população.

> Caso sua planilha entre no modo **VORTEX INFINITO** (ou seja, o Excel tomou conta do computador e fica mandando uma mensagem de erro toda vez que você respira) pressione a tecla **ESC** várias vezes até que a planilha saia do transe.

- **6.** Após projetar a população por 25 intervalos de tempo, produza um gráfico com o tamanho de cada classe ao longo do tempo. Faça também um gráfico do total da população ao longo do tempo. Para obter o total da população basta fazer a soma das classes de cada vetor. Verifique o que acontece com o tamanho das classes e da população como um todo.
- **7.** Faça agora um gráfico da proporção de indivíduos em cada classe ao longo do tempo. Verifique o que acontece com a distribuição das proporções das classes depois de algum tempo.
- **8.** Calcule o quanto a população total cresceu de um tempo para outro (\$\lambda = \frac{N\_{t+1}}{N\_t}\$) e faça o gráfico dessa taxa de crescimento da população ao longo do tempo.

### **Para saber mais**

Gotelli, N. J. 2007. Ecologia. Cap.3- Crescimento Populacional Estruturado. Pp. 49-82. Ed. Planta.

Gurevitch, J, Scheiner, S.M, Fox, G.A. 2009. Ecologia Vegetal. Cap. 5 - Ed. Artmed, São Paulo.

[An Intuitive Guide to Linear Algebra](http://betterexplained.com/articles/linear-algebra-guide/), do excelente site [Better explained.](http://betterexplained.com)

Freckleton, R.P., Silva Matos, D.M., Bovi, M.L.A & Watkinson, A.R. 2003. Predicting the impacts of harvesting using structured population models: the importance of density-dependence and timing of harvest for a tropical palm tree. Journal of Applied Ecology, 40: 846-858.

Silva Matos, D.M., Freckleton, R.P. & Watkinson, A.R. 1999. The role of density dependence in the population dynamics of a tropical palm. Ecology, 80: 2635-2650.

#### **Programas**

Neste roteiro fizemos os cálculos passo a passo e com algumas aproximações numéricas para compreender os conceitos. Na vida real pesquisadores usam ferramentas computacionais que fazem os cálculos precisos e de um jeito mais prático. Para saber mais veja a apresentação ao pacote [popbio](https://www.rdocumentation.org/packages/popbio/versions/2.4.4/topics/01.Introduction) do ambiente de programação estatística [R](http://www.r-project.org):

• Stubben, C., & Milligan, B. (2007). Estimating and analyzing demographic models using the popbio package in R. [Journal of Statistical Software, 22\(11\), 1-23.](http://www.jstatsoft.org/v22/i11)

From: <http://labtrop.ib.usp.br/>- **Laboratório de Ecologia de Florestas Tropicais** Permanent link:

**<http://labtrop.ib.usp.br/doku.php?id=cursos:popcom:2018:roteiros:matrizes>**

Last update: **2021/07/20 12:43**

 $\pmb{\times}$